Hướng dẫn khởi động nhanh

## 1 Set up the keyboard and mouse

Klavye ve fareyi ayarlayın Cài đặt bàn phím và chuột إعداد لوحة المفاتيح والماوس

#### See the documentation that shipped with the keyboard and mouse.

Klavye ve fare ile birlikte gönderilen belgelere bakın. Xem tài liệu đi kèm với bàn phím và chuột. شاهد المستندات المرفقة بلوحة المفاتيح والماوس.

Windows kurulumunu tamamlayın | Hoàn tất cài đặt Windows إنهاء إعداد Windows

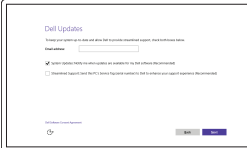

### 2 Connect the power adapter and press the power button

Güç adaptörünü takıp güç düğmesine basın Kết nối với bộ chuyển đổi nguồn điện và nhấn nút nguồn توصيل مهايئ التيار والضغط على زر التشغيل

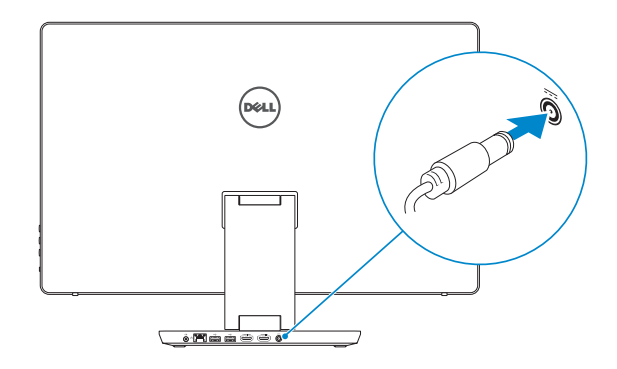

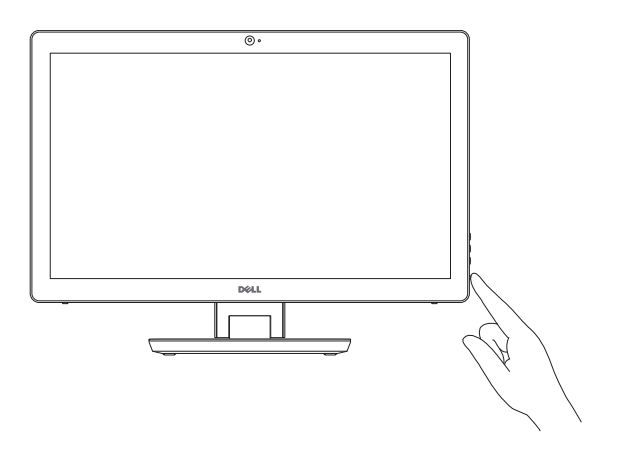

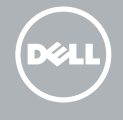

## Quick Start Guide

# Inspiron 24 7000 Series

**GHI CHÚ:** Nếu bạn đạng kết nối với một mạng không dây bảo mật, hãy nhập mật khẩu để truy cập mạng không dây khi được nhắc.

## 3 Finish Windows setup

#### Enable Dell updates

Dell güncellemelerini etkinleştirin Cho phép Dell Updates تمكين تحديثات Dell

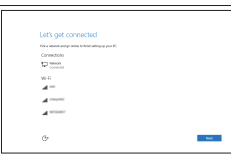

Kurtarma ortamı oluştur | Tao phương tiên phục hồi إنشاء وسائط االسترداد

#### Connect to your network Ağınıza bağlanın Kết nối vào mạng của bạn التوصيل بالشبكة

**NOTE:** If you are connecting to a secured wireless network, enter the password for the wireless network access when prompted.

#### In Windows search, type Recovery, click Create a recovery media, and follow the instructions on the screen.

NOT: Güvenli bir kablosuz ağa bağlanıyorsanız, sorulduğunda kablosuz ağ erişimi parolasını girin.

**مالحظة:** في حالة اتصالك بشبكة السلكية مؤمنة، أدخل كلمة المرور لوصول الشبكة الالسلكية عند مطالبتك.

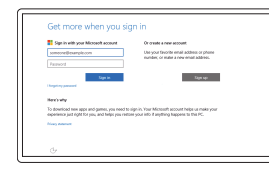

Yasal tür | Loại quy định النوع التنظيمي

#### Sign in to your Microsoft account or create a local account

Microsoft hesabınıza oturum açın veya yerel bir hesap oluşturun Đăng nhập vào tài khoản Microsoft của bạn và tạo tài khoản trên máy tính

قمب تسجيل الدخول إلى حساب Microsoft أو قم بإنشاء حساب محلي

## Create recovery media

Windows'un arama alanına, Kurtarma yazın, Kurtarma ortamı oluştur öğesine tıklayın ve ekrandaki talimatları izleyin.

Trong tìm kiếm Windows, hãy nhập vào **Recovery**, nhấp vào **Tạo phương tiện phục hồi**, và làm theo các hướng dẫn trên màn hình.

في بحث نظام التشغيل Windows، اكتب **استرداد**، انقر **فوقإنشاء وسائط استرداد**، واتبع اإلرشادات المعروضة على الشاشة.

#### Product support and manuals

Ürün desteği ve kılavuzlar Hỗ trợ sản phẩm và sách hướng dẫn دعم المنتج والدالئل

Dell.com/support Dell.com/support/manuals Dell.com/support/windows

#### Contact Dell

Dell'e başvurun | Liên hệ Dell االتصال بـ Dell

Dell.com/contactdell

## Regulatory and safety

Mevzuat ve güvenlik | Quy định và an toàn ممارسات األمان والممارسات التنظيمية

Dell.com/regulatory\_compliance

#### Regulatory model

Yasal model numarası | Model quy định الموديل التنظيمي

W07C

#### Regulatory type

W07C003

#### Computer model

Bilgisayar modeli | Model máy tính موديل الكمبيوتر

Inspiron 24-7459

rnr

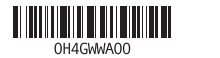

#### SupportAssist Check and update your computer

Bilgisayarınızı kontrol edin ve güncellemeleri yapın Kiểm tra và cập nhật máy tính của bạn التحقق من الكمبيوتر الخاص بك وتحديثه

#### Register your computer

Bilgisayarınızı kaydettirin | Đăng ký máy tính của bạn تسجيل الكمبيوتر

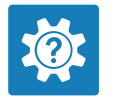

 $\sigma$ 

#### Dell Help & Support Dell Yardım ve Destek | Trợ giúp & Hỗ trợ Dell دعم ومساعدة Dell

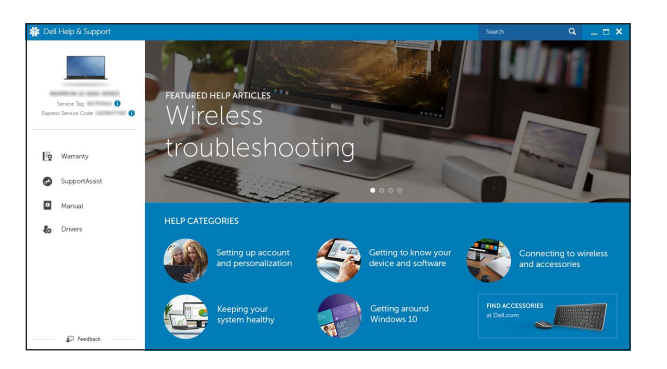

## Features

Özellikler | Tính năng | الميزات

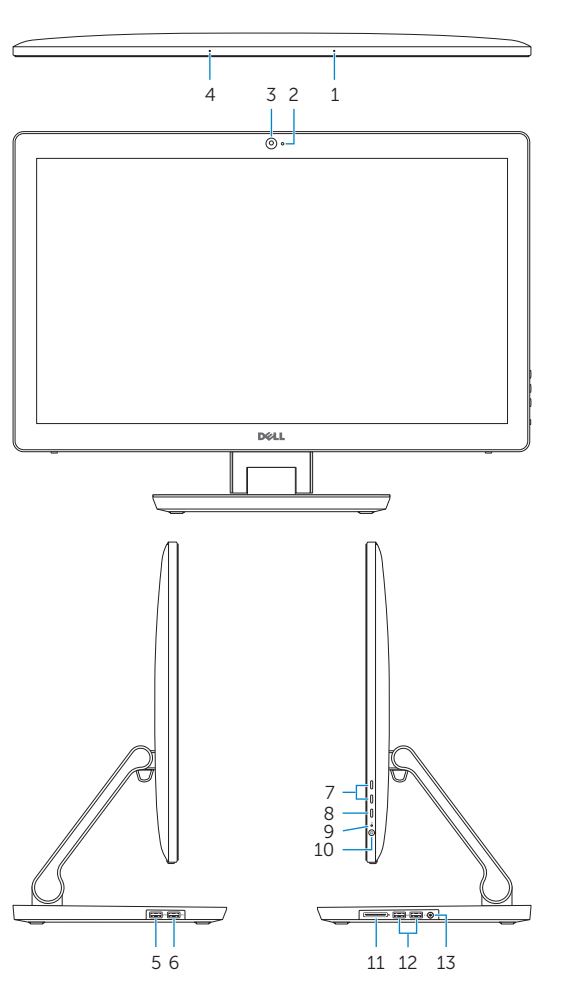

- 9. Sabit sürücü etkinlik ışığı
- 10. Güç düğmesi

tı okuvucu ağlantı noktaları (2) 1 kulaklık bağlantı noktası ağlantı noktası 1 noktası ağlantı noktaları (2) ş bağlantı noktası s bağlantı noktası 19. Güç adaptörü bağlantı noktası 20. Servis Etiketi

9. مصباح نشاط محرك الأقر اص الثابتة 1010زر التشغيل

3. Kamera

5. منفذ USB 3.0 (يدعم الشحن السريع) 8. تحديد مصدر الإدخال/إيقاف الشاشة ) 2 1212منافذ 3.0 USB( 1313منفذ سماعة الرأس 1414منفذ إخراج الصوت 1515منفذ الشبكة ) 2 1616منافذ 2.0 USB( HDMI-out منفذ1717 HDMI-in منفذ1818 1919منفذ مهايئ التيار 2020ملصق رمز الخدمة

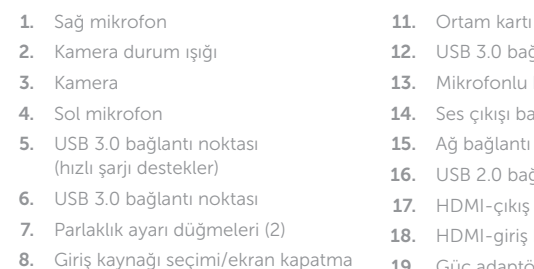

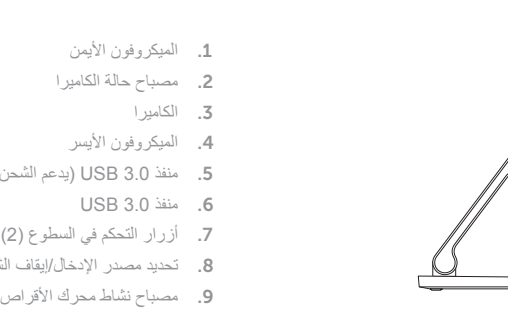

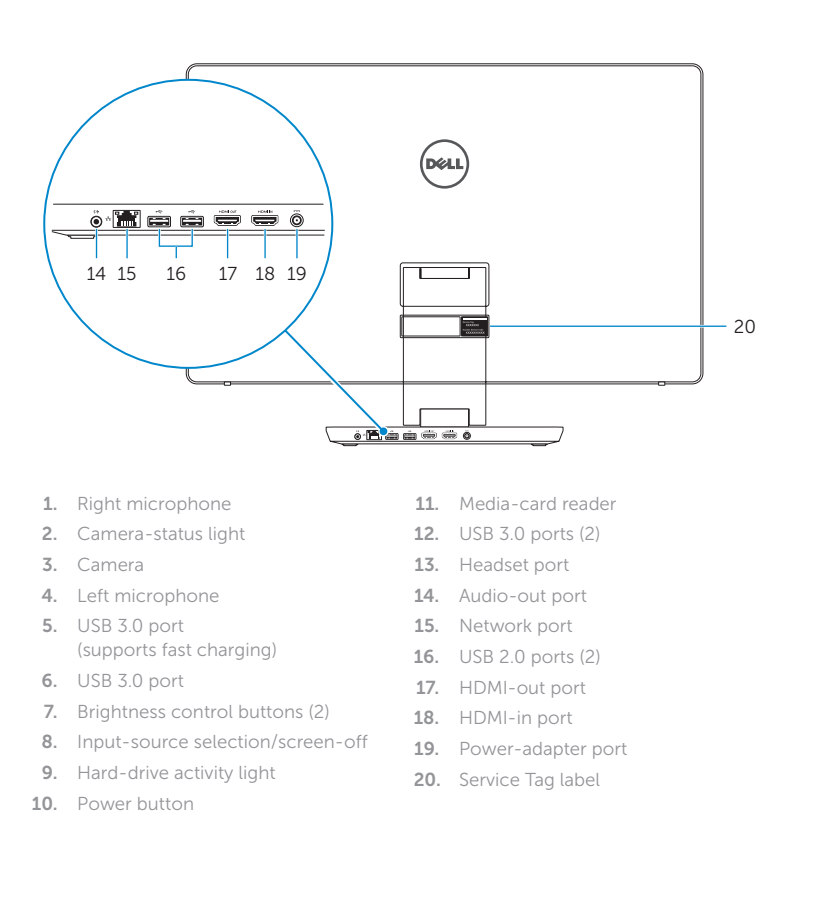

**Tilt** 

1111قارئ بطاقات الوسائط

- 1. Micrô phải 2. Đèn trạng thái camera 3. Máy ảnh 4. Micrô trái 5. Cổng USB 3.0 (hỗ trợ sạc pin nhanh ) 6. Cổng USB 3.0 7. Nút điều chỉnh đ ộ sáng ( 2 ) 8. Lựa chọn nguồn ngõ vào/tắt màn hình 9. Đèn hoạt đ ộng ổ đĩa cứng 11. Khe đọc thẻ nh ớ 12. Cổng USB 3.0 ( 2 ) 13. Cổng tai nghe 15. Cổng mạng
- 10. Nút nguồn
- 14. Cổng xuất âm thanh 16. Cổng USB 2.0 ( 2 ) 17. Cổng HDMI ra 18. Cổng HDMI vào 19. Cổng b ộ chuyển đổi nguồn điện
- 20. Nhãn Thẻ bảo trì

Eğim | Xoay nghiêng مائل |

Transform

Dönüştür | Chuyển đổi النقل |

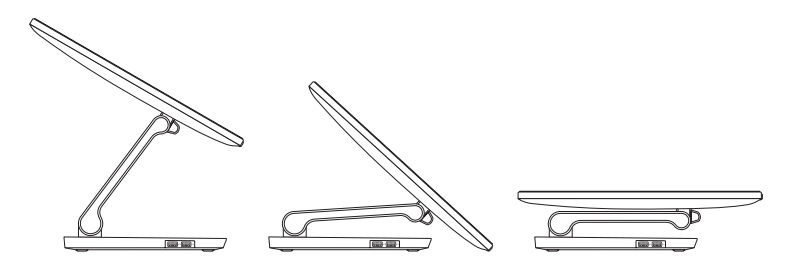

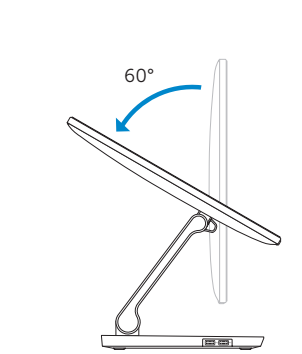

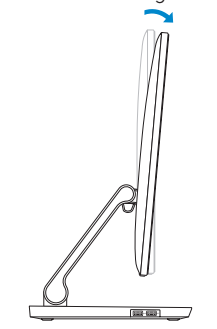

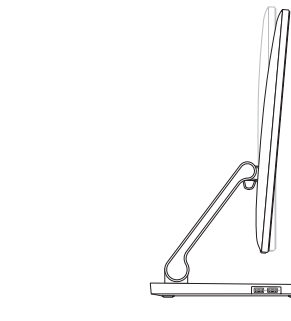

## Locate Dell apps

Dell uygulamalarını bulun | Xác định vị trí các ứng dụng Dell تحديد موقع تطبيقات Dell

# 艮